### **Unit and Regression Testing using JUnit**

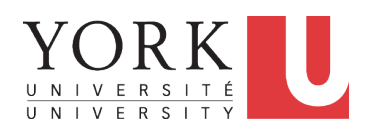

EECS2030: Advanced Object Oriented Programming Fall 2017

CHEN-WEI WANG

### **Encode Precondition Violation as IllegalArgumentException**

Consider two possible scenarios of *Precondition Violations* (i.e., scenarios of throwing IllegalArgumentException):

LASSONDE

**LASSONDE** 

- When the counter value is attempted (but not yet) to be updated **above** its upper bound.
- When the counter value is attempted (but not yet) to be updated **below** its upper bound.

### **A Simple Counter (1)**

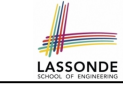

Consider a *utility class* (where attributes and methods are **static**) for keeping track of an integer counter value:

public class *Counter* { public final *static* int *MAX\_COUNTER\_VALUE* = 3; public final *static* int *MIN\_COUNTER\_VALUE* = 0; public *static* int *value* = *MIN\_COUNTER\_VALUE*; *... /\* more code later! \*/*

- When attempting to access the **static** attribute value *outside* the Counter class, write Counter.value.
- Two constants (i.e., final) for lower and upper bounds of the counter value.
- Initialize the counter value to its lower bound.
- *Requirement* :

The counter value must be between its lower and upper bounds.

## **A Simple Counter (2)**

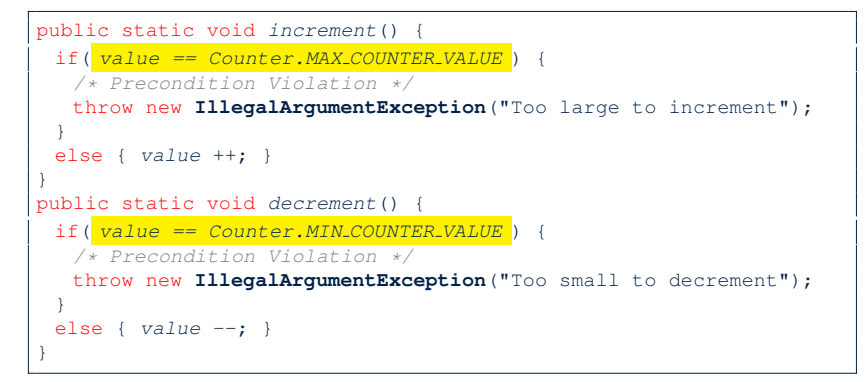

- Change the counter value via two mutator methods.
- Changes on the counter value may *violate a precondition*:
	- Attempt to **increment** when counter value reaches its **maximum**.
	- Attempt to **decrement** when counter value reaches its **minimum**.

**3 of 29**

### **Testing the Counter Class from Console: Test Case 1**

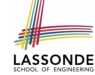

**LASSONDE** 

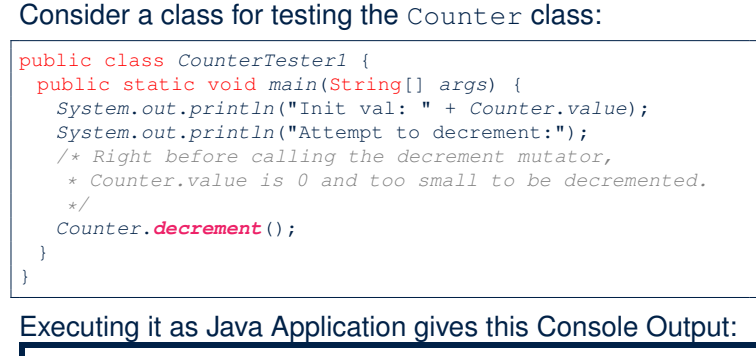

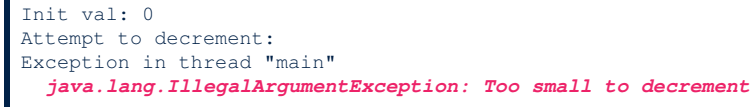

### **5 of 29**

### **Limitations of Testing from the Console**

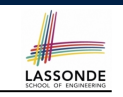

- Do **Test Cases** 1 & 2 suffice to test Counter's *correctness*? ○ Is it plausible to claim that the implementation of Counter is *correct* because it passes the two test cases?
- What other test cases can you think of?

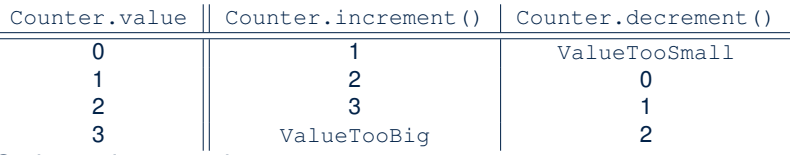

- So in total we need 8 test cases.
	- $\Rightarrow$  6 more separate CounterTester classes to create!
- Problems? It is inconvenient to:
- Run each TC by executing main of a CounterTester and comparing console outputs *with your eyes*.
- Re-run *manually* all TCs whenever Counter is changed. **Principle**: Any **change** introduced to your software *must not compromise* its established **correctness**. **7 of 29**

### **Testing the Counter Class from Console: Test Case 2**

Consider **another** class for testing the Counter class:

public class *CounterTester2* {

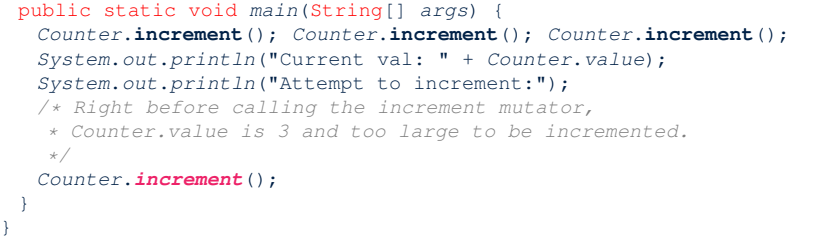

Executing it as Java Application gives this Console Output:

Current val: 3 Attempt to increment: Exception in thread "main" *java.lang.IllegalArgumentException: Too large to increment*

### **Why JUnit?**

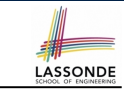

- *Automate* the *testing of correctness* of your Java classes.
- Once you derive the list of tests, translate it into a JUnit test case, which is just a Java class that you can execute upon.
- JUnit tests are *helpful clients* of your classes, where each test may:
	- Either attempt to use a method in a *legal* way (i.e., *satisfying* its precondition), and report:
		- **Success** if the result is as expected
		- *Failure* if the result is *not* as expected
	- Or attempt to use a method in an *illegal* way (i.e., *not satisfying* its precondition), and report:
		- **Success** if precondition violation (i.e., IllegalArgumentException) occurs.
		- *Failure* if precondition violation (i.e., IllegalArgumentException) does *not* occur.

### **How to Use JUnit: Packages**

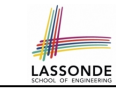

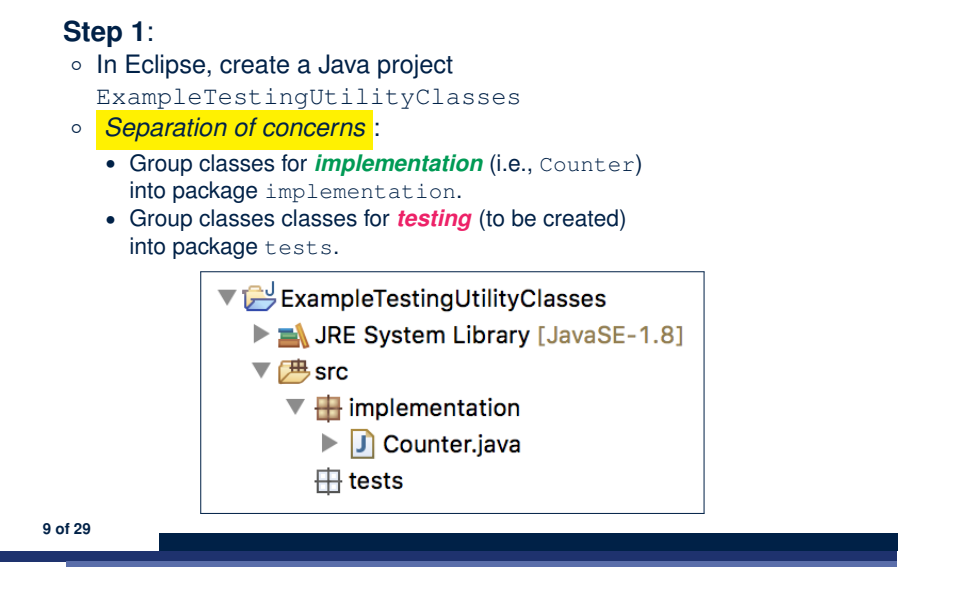

### **How to Use JUnit: New JUnit Test Case (2)** LASSONDE

**Step 3**: Select the version of JUnit (JUnit 4); Enter the name of test case (TestCounter); Finish creating the new test case.

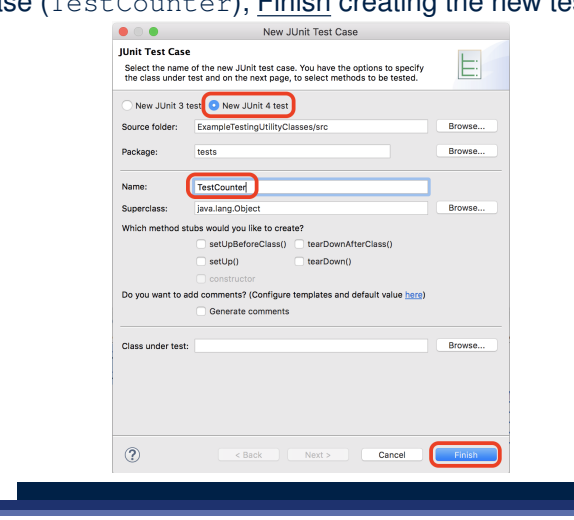

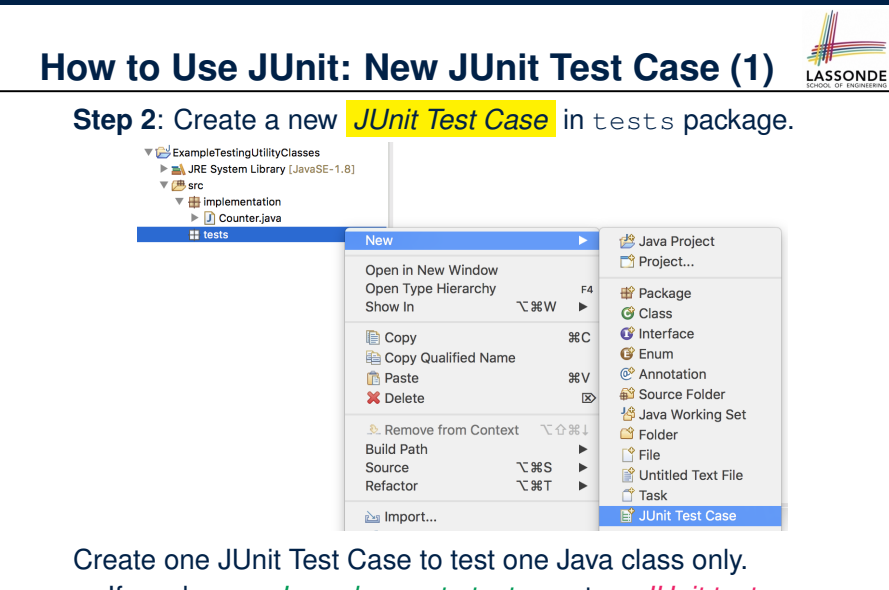

<sup>⇒</sup> If you have *n Java classes to test*, create *n JUnit test cases*. **10 of 29**

**How to Use JUnit: Adding JUnit Library**

**11 of 29**

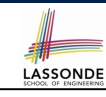

Upon creating the very first test case, you will be prompted to add the JUnit library to your project's build path.

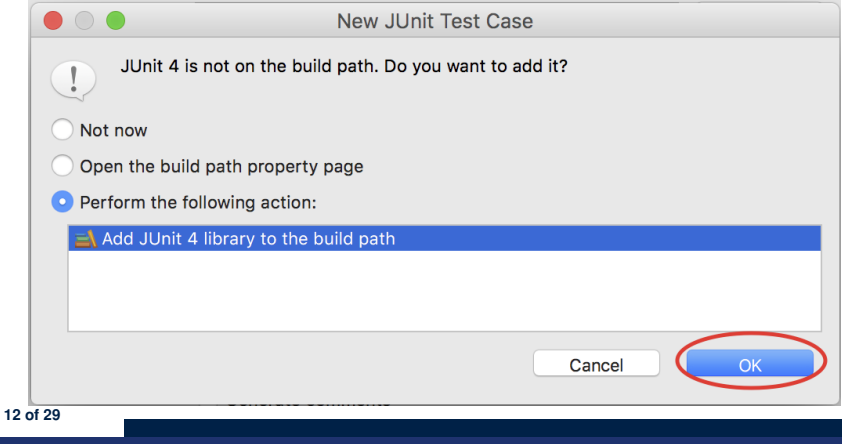

### **How to Use JUnit: Generated Test Case**

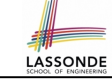

LASSONDE

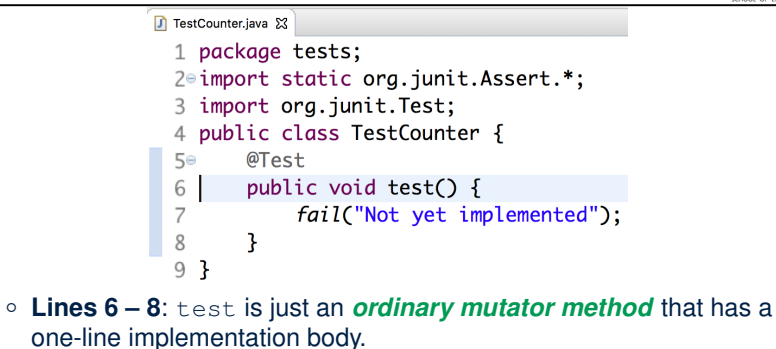

○ **Line 5** is critical: Prepend the tag *@Test* verbatim, requiring that *the method is to be treated as a JUnit test*.

⇒ When TestCounter is run as a JUnit Test Case, only *those methods prepended by the @Test tags* will be run and reported.

○ **Line 7**: By default, we deliberately fail the test with a message "Not yet implemented". **13 of 29**

### **How to Use JUnit: Generating Test Report**

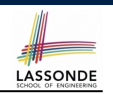

A *report* is generated after running all tests (i.e., methods prepended with *@Test*) in TestCounter.

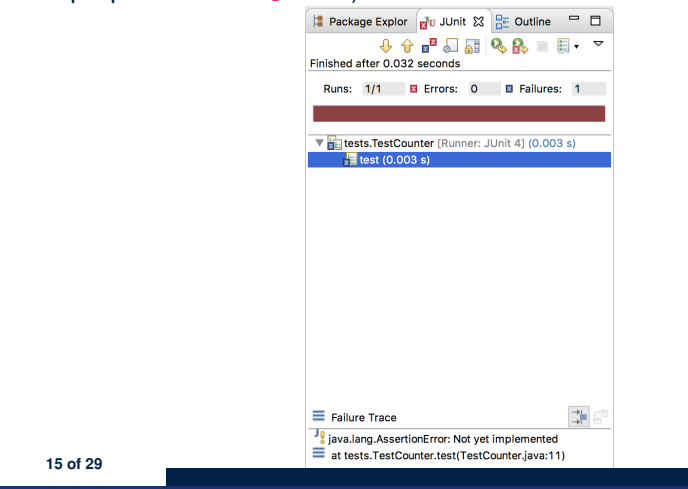

## **How to Use JUnit: Running Test Case**

### **Step 4: Run the TestCounter class as a JUnit Test.**

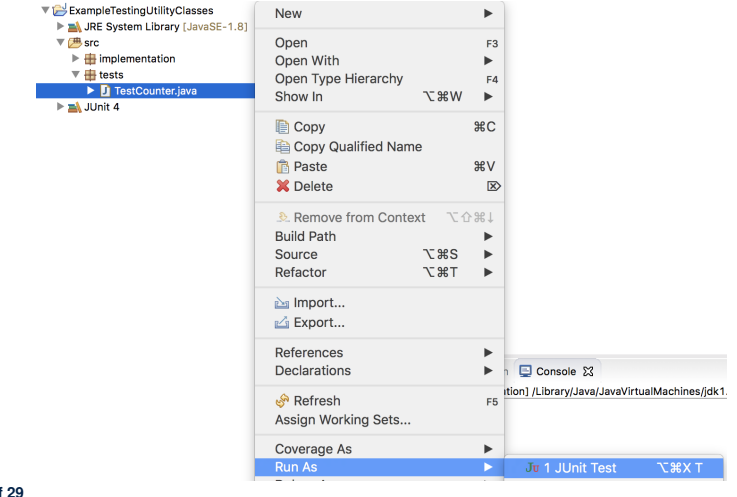

## **How to Use JUnit: Interpreting Test Report**

- A *test* is a method prepended with the *@Test* tag.
- The result of running a test is considered:
	- *Failure* if either

○

- an assertion failure (e.g., caused by fail, assert True, assertEquals) occurs; or
- an *unexpected* exception (e.g., NullPointerException, ArrayIndexOutOfBoundException) is thrown.
- *Success* if neither assertion failures nor *unexpected* exceptions occur.
- After running all tests:
	- A *green* bar means that *all* tests succeed.
		- ⇒ Keep challenging yourself if *more tests* may be added.
	- A *red* bar means that *at least one* test fails.
	- $\Rightarrow$  Keep fixing the class under test and re-runing all tests, until you receive a *green* bar.
- **Question**: What is the easiest way to making test a *success*? Answer: Delete the call fail("Not yet implemented"). **16 of 29**

### **How to Use JUnit: Revising Test Case**

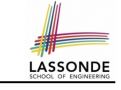

LASSONDE

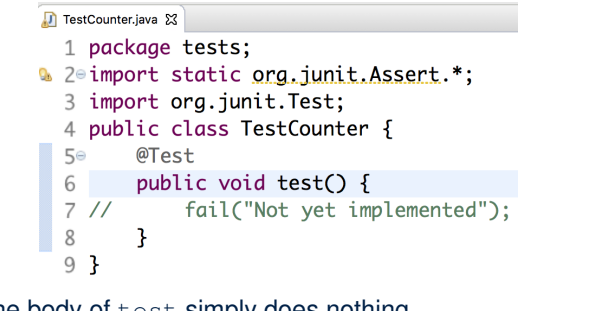

Now, the body of test simply does nothing.

- ⇒ Neither assertion failures nor exceptions will occur.
- ⇒ The execution of test will be considered as a *success*.
- ∵ There is currently only one test in TestCounter.
- ∴ We will receive a *green* bar!

*Caution*: test which passes at the moment is **not useful** at all!

**17 of 29**

### **How to Use JUnit: Adding More Tests (1)**

• Recall the complete list of cases for testing Counter:

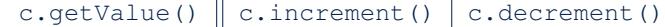

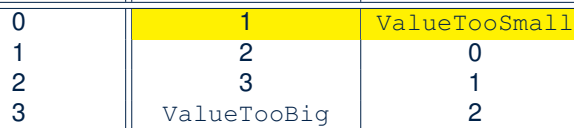

**LASSONDE** 

LASSONDE

- Let's turn the two cases in the 1st row into two JUnit tests:
	- Test for left cell *succeeds* if:
		- No failures and exceptions occur; and
		- $\bullet$  The new counter value is 1.
	- Test for right cell *succeeds* if the *expected precondition violation* occurs (IllegalArgumentException is thrown).
- Common JUnit assertion methods (complete list in next slide):
	- void assertNull(Object o)
	- void assertEquals(expected, actual)
	- void assertTrue(boolean condition)
- void fail(String message) **19 of 29**

### **How to Use JUnit: Re-Running Test Case**

A new report is generated after re-running all tests (i.e., methods prepended with @Test) in TestCounter.

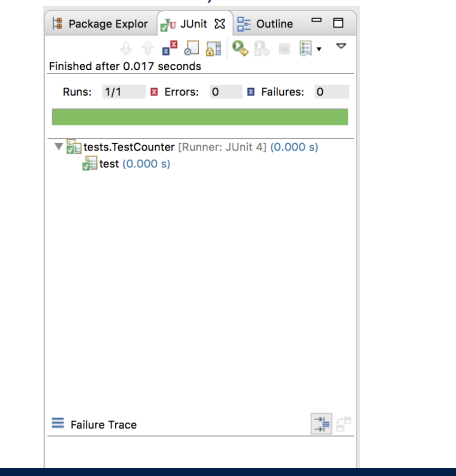

### **How to Use JUnit: Assertion Methods**

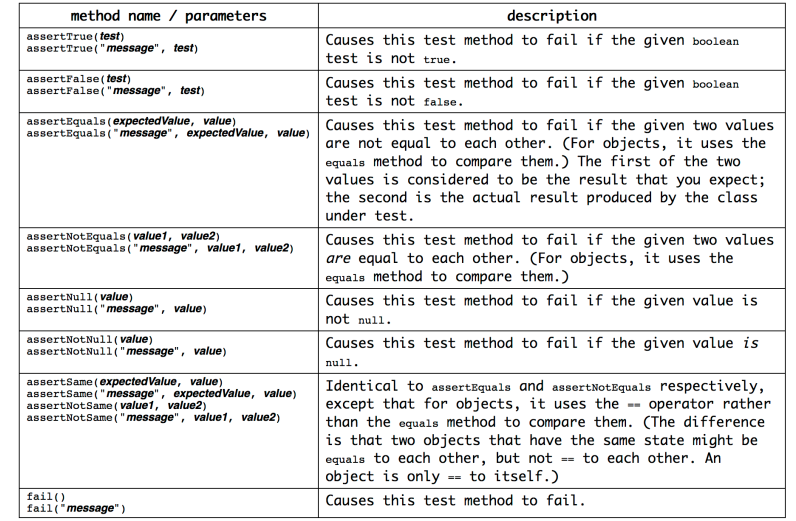

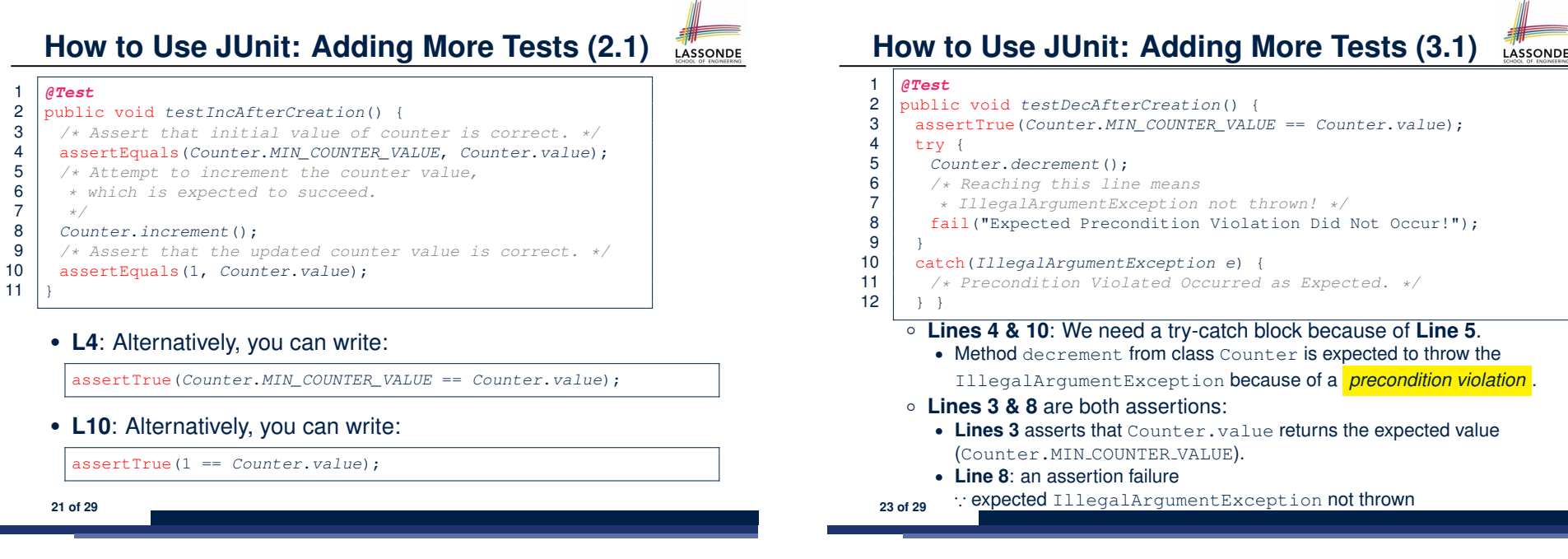

LASSONDE

**How to Use JUnit: Adding More Tests (2.2)**

- Don't lose the big picture!
- The JUnit test in the previous slide automates the following console tester which requires interaction with the external user:

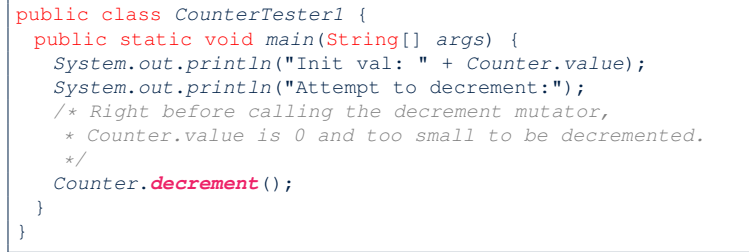

● *Automation is exactly rationale behind using JUnit!*

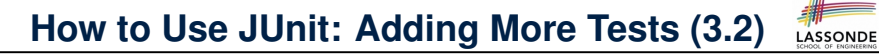

- Again, don't lose the big picture!
- The JUnit test in the previous slide automates the following console tester which requires interaction with the external user:

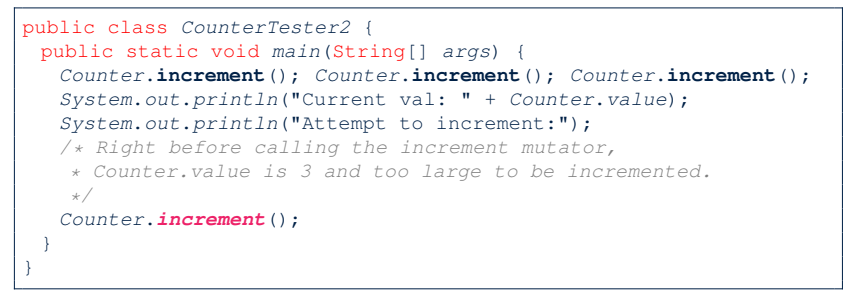

● Again, *automation is exactly rationale behind using JUnit!*

**25 of 29**

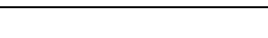

### **1.** Convert the rest of the cells into JUnit tests:

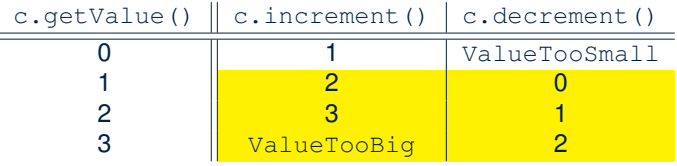

- **2.** Run all 8 tests and make sure you receive a *green* bar.
- **3.** Now, introduction an error to the implementation: Change the line value  $++$  in Counter. increment to  $--$ .
	- Re-run all 8 tests and you should receive a *red* bar. [Why? ]
	- Undo the error injection, and re-run all 8 tests. [What happens?]

LASSONDE

LASSONDE

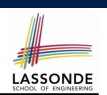

● Official Site of JUnit 4:

http://junit.org/junit4/

• API of JUnit assertions:

http://junit.sourceforge.net/javadoc/org/junit/Assert.html

• Another JUnit Tutorial example:

https://courses.cs.washington.edu/courses/cse143/11wi/ eclipse-tutorial/junit.shtml

### **27 of 29**

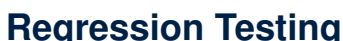

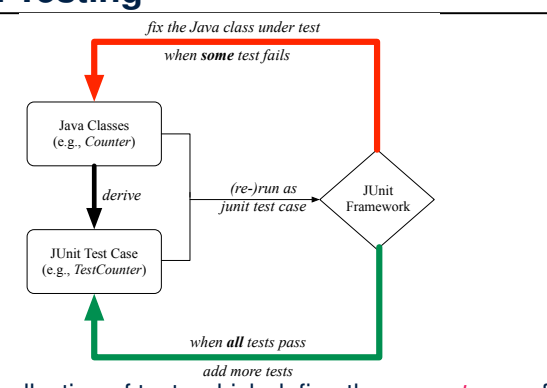

Maintain a collection of tests which define the *correctness* of your Java class under development (CUD):

- Derive and run tests as soon as your CUD is **testable**. i.e., A Java class is testable when defined with method signatures.
- *Red* bar reported: Fix the class under test (CUT) until *green* bar.
- 26 of 29 *Green* bar reported: Add more tests and Fix CUT when necessary.

## **Index (1)**

**A Simple Counter (1) Encode Precondition Violation as IllegalArgumentException A Simple Counter (2) Testing the Counter Class from Console: Test Case 1 Testing the Counter Class from Console: Test Case 2 Limitations of Testing from the Console Why JUnit? How to Use JUnit: Packages How to Use JUnit: New JUnit Test Case (1) How to Use JUnit: New JUnit Test Case (2) How to Use JUnit: Adding JUnit Library How to Use JUnit: Generated Test Case** 

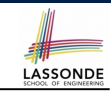

# LASSONDE

## **Index (2)**

**How to Use JUnit: Running Test Case How to Use JUnit: Generating Test Report How to Use JUnit: Interpreting Test Report How to Use JUnit: Revising Test Case How to Use JUnit: Re-Running Test Case How to Use JUnit: Adding More Tests (1) How to Use JUnit: Assertion Methods How to Use JUnit: Adding More Tests (2.1) How to Use JUnit: Adding More Tests (2.2) How to Use JUnit: Adding More Tests (3.1) How to Use JUnit: Adding More Tests (3.2) Exercises Regression Testing Resources 29 of 29**